# **KAWAI**

Nomenclature et fonctions

Fonctionnement de base

# ANYTIME X3 ATX3L Manuel de l'utilisateur

Fonctionnement général

Annexe

#### **Nous vous remercions d'avoir acheté un piano droit hybride AnyTimeX3 Kawai !**

Ce manuel de l'utilisateur contient des informations importantes sur l'emploi et le fonctionnement de cet instrument. Lisez attentivement toutes les sections et conservez le manuel pour référence ultérieure.

# **Table des matières**

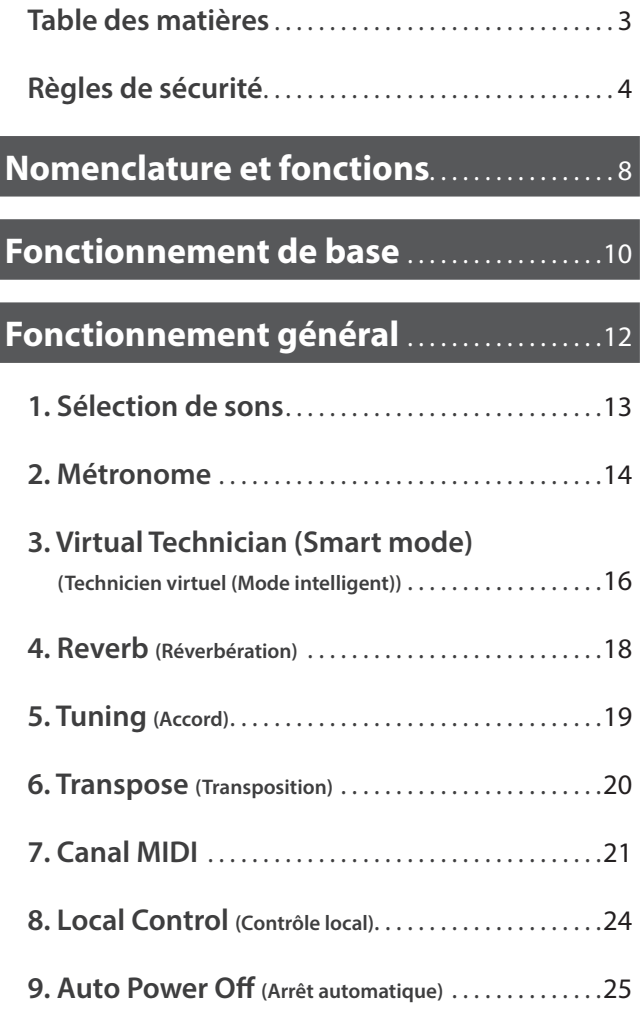

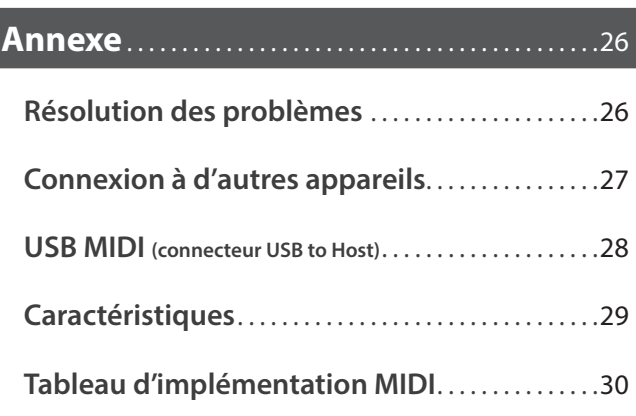

# **Règles de sécurité** Règles de sécurité

## <span id="page-3-0"></span>CONSERVEZ CES INSTRUCTIONS

INSTRUCTIONS RELATIVES AU RISQUES D'INCENDIE, D'ELECTROCUTION, OU DE BLESSURE D'UNE PERSONNE

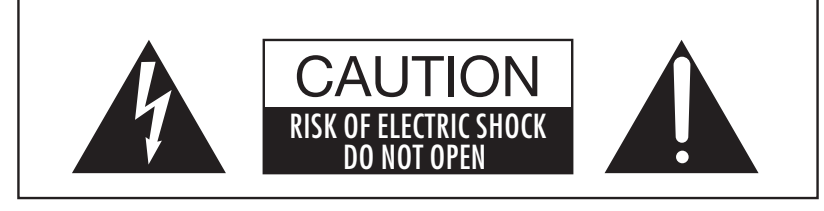

POUR REDUIRE LES RISQUES D'INCENDIE OU D'ELECTROCUTION, NE DEMONTEZ PAS LE COUVERCLE (OU L'ARRIERE). A L'INTERIEUR, AUCUNE PARTIE N'EST REPARABLE PAR L'UTILISATEUR. POUR LA MAINTENANCE, ADRESSEZ-VOUS A DU PERSONNEL QUALIFIE.

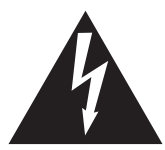

Le symbole de l'éclair avec une pointe de flèche à l'intérieur d'un triangle équilatéral met en garde l'utilisateur contre la présence de tension dangereuse, non isolée, à l'intérieur de l'appareil. dont l'amplitude peut être suffisante pour induire un risque d'électrocution d'une personne.

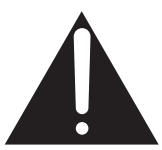

Le point d'exclamation à l'intérieur d'un triangle équilatéral alerte l'utilisateur de la présence de règles d'utilisation et d'entretien importantes dans la notice qui accompagne l'appareil.

### Exemples de symboles graphiques

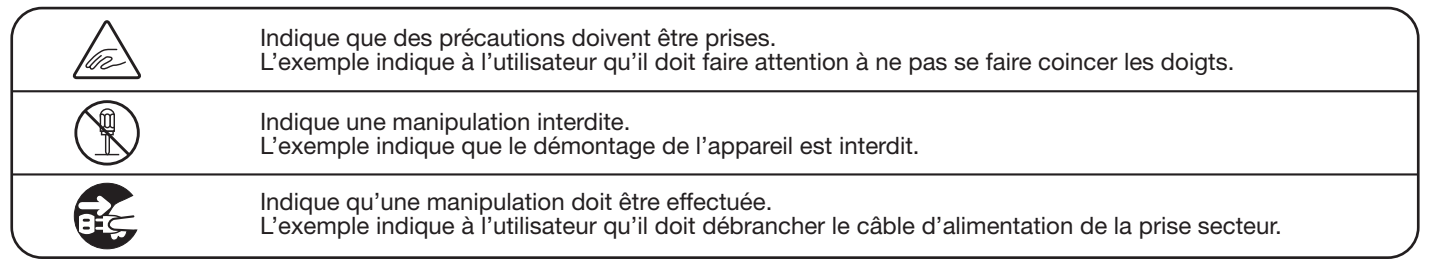

Lisez toutes les instructions avant d'utiliser cet appareil.

AVERTISSEMENT - Lors de l'utilisation d'appareils électriques, des précautions de base doivent toujours être prises. Les précautions qui suivent en font partie.

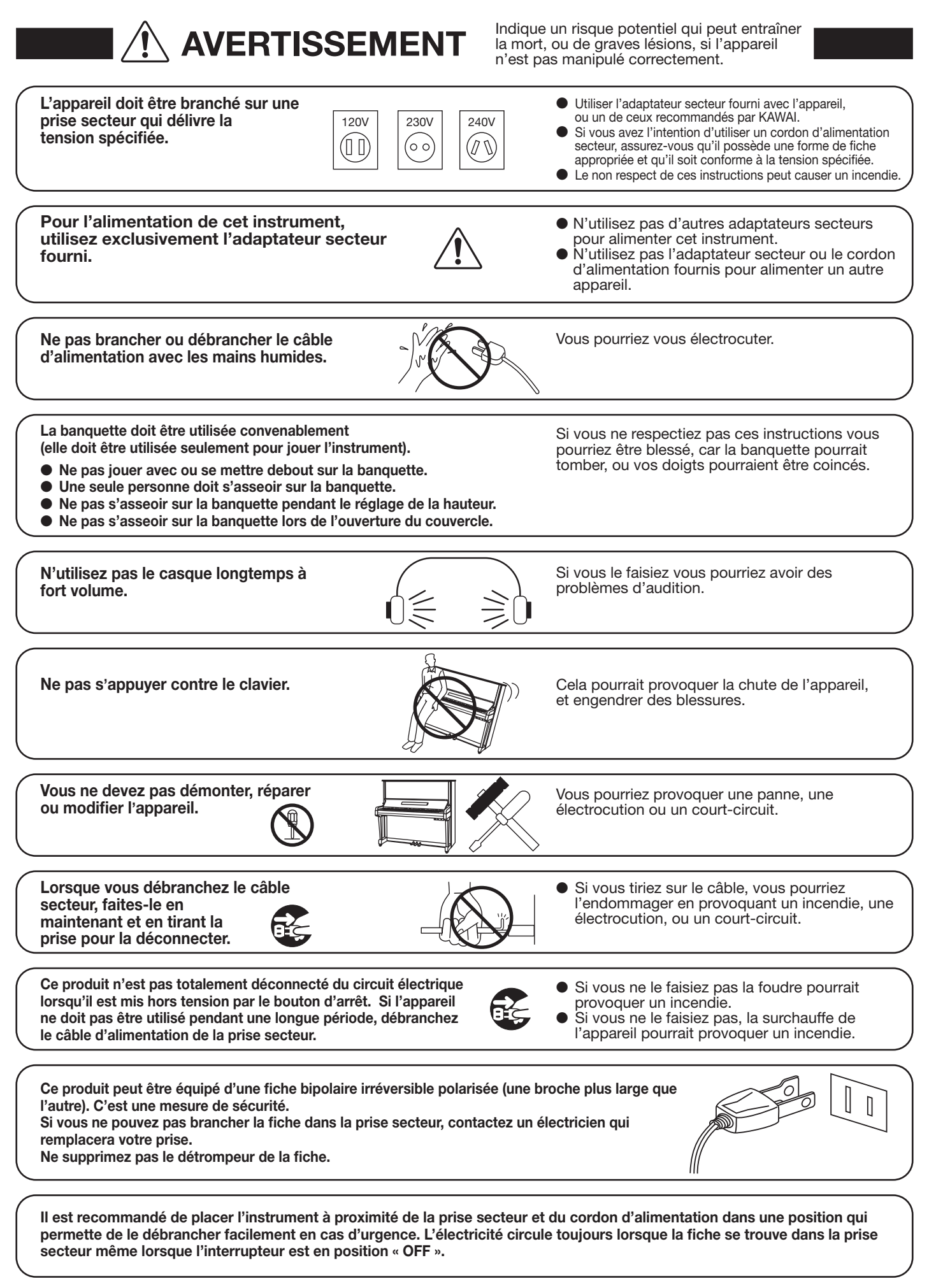

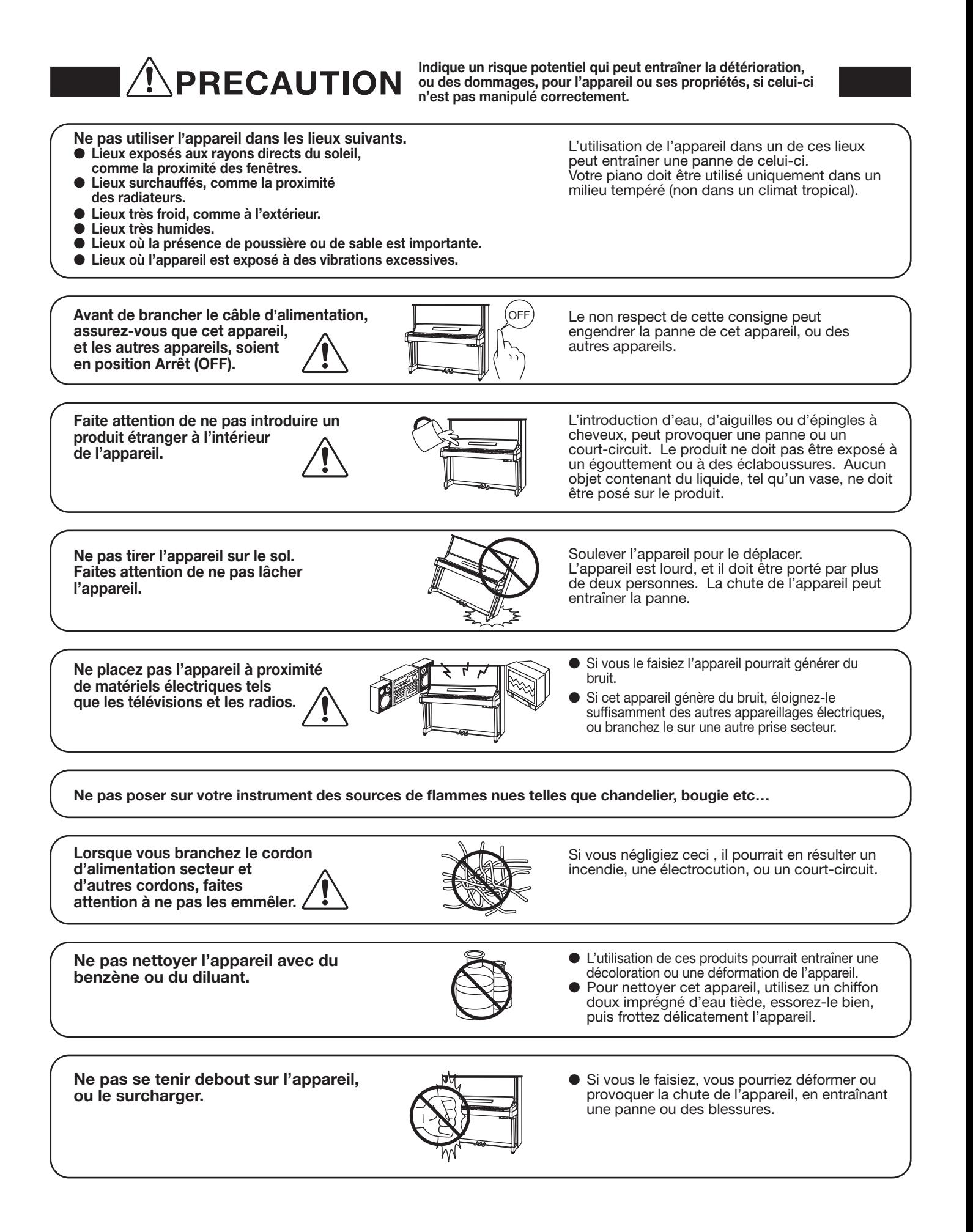

Votre piano doit être placé à un endroit tel que sa position n'altère pas sa propre ventilation. Gardez une distance minimum de 5 cm autour de l'instrument pour une aération suffisante. Assurez-vous de ne pas obstruer les ouïes de ventilation de votre instrument par des objets, tels que journaux, napperons, rideaux etc.

Cet appareil doit être utilisé seulement avec le stand fourni par le fabriquant.

L'appareil doit être révisé par du personnel qualifié lorsque :

● Le câble ou la prise d'alimentation sont endommagés.

● Des objets sont tombés, ou du liquide à été renversé à l'intérieur de l'appareil.

- L'appareil a été exposé à la pluie.
- L'appareil ne semble pas fonctionner normalement, ou manifeste un changement marqué dans ses performances.
- L'appareil est tombé, ou son meuble est endommagé.

### Remarque concernant les décharges électrostatiques (ESD)

Si l'appareil présente un dysfonctionnement dû à une décharge électrostatique (ESD), éteignez l'instrument, puis rallumez-le.

Déchargez-vous de toute l'électricité statique avant d'utiliser les mémoires externes telles qu'une clé USB afin d'éviter tout dommage à l'appareil.

### Dépannage

Si quelque chose d'anormal se passe dans l'appareil, éteignez-le immédiatement (position OFF), déconnectez le câble d'alimentation, et contactez le magasin qui vous a vendu l'appareil.

### ATTENTION:

Pour éviter les chocs électriques, introduire la lame la plus large de la fiche dans la borne correspondante de la prise et pousser jusqu'au fond.

La reference commerciale est inscrite sur une etiquette en dessous de votre instrument, conformement a l'indication ci-dessous.

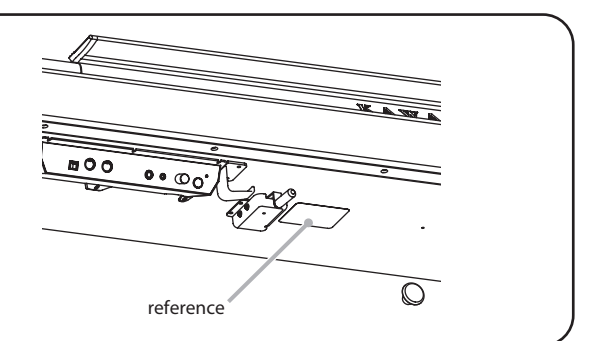

### <span id="page-7-0"></span>**Cette section explique l'emplacement et la fonction du boitier de contrôle et des connecteurs.**

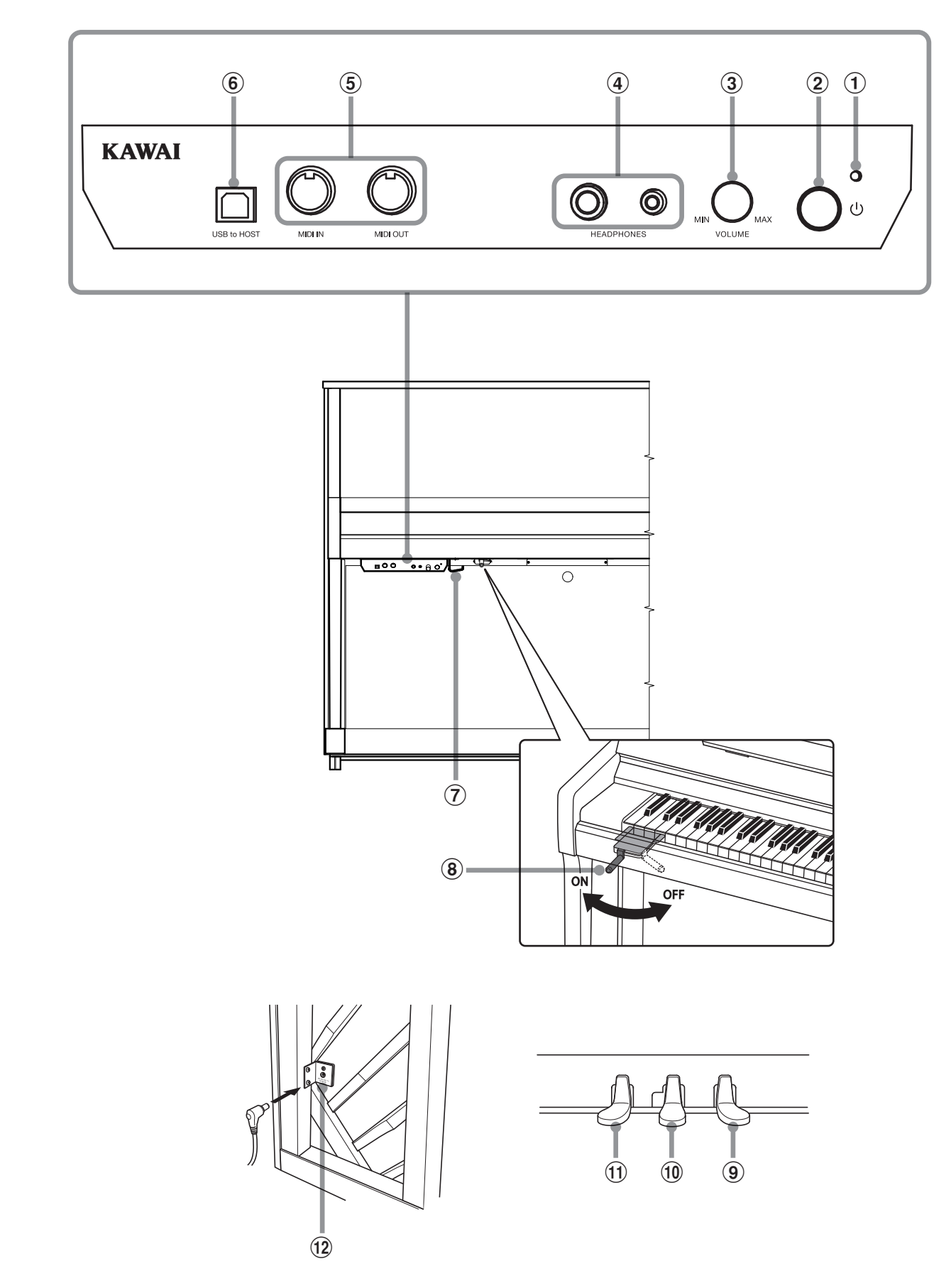

### a **Voyant d'alimentation LED**

Cette LED s'allume lorsque le boîtier de contrôle de cet instrument est mis sous tension.

### b **Bouton POWER**

Ce bouton sert à mettre en marche ou arrêter cet instrument. Mettez cet instrument hors tension quand vous avez terminé de jouer.

\* Cet instrument offre un mode Économie d'énergie qui arrête l'instrument automatiquement au bout d'une période d'inactivité précise.

Pour plus de détails, reportez-vous au paramètre Auto Power Off (Arrêt automatique) à la [page 25.](#page-24-1)

### **(3) Bouton MASTER VOLUME**

Ce bouton sert à régler le volume en mode AnyTime.

\* Le bouton rotatif MASTER VOLUME affecte également le niveau de volume des connecteurs LINE OUT.

### d **Prises HEADPHONES**

Ces prises servent à connecter simultanément jusqu'à deux casques.

### e **Prises MIDI IN/OUT**

Ces prises servent à connecter cet instrument à des appareils MIDI externes, par exemple un autre instrument électronique ou un ordinateur, pour envoyer et recevoir des données MIDI.

### f **Port USB to HOST**

Ce port sert à connecter cet instrument à un ordinateur à l'aide d'un câble USB de type « B à A » afin d'envoyer et recevoir des données MIDI.

### g **Crochet pour casque**

Ce crochet pratique sert à suspendre les casques lorsqu'ils ne sont pas utilisés.

### h **Levier du silencieux**

Ce levier est utilisé pour activer/désactiver le système de silencieux du piano acoustique.

Tirez sur le levier pour l'activer et repoussez-le pour le désactiver.

### **(9) Pédale forte**

Cette pédale sert à soulever tous les étouffoirs des cordes, leur permettant de vibrer librement. Enfoncée, cette pédale prolonge le son quand les mains ne sont plus en contact avec le clavier, ce qui enrichit considérablement le son du piano, tout en aidant aux transitions lisses des passages legato.

### j **Pédale mute**

Cette pédale sert à mettre le son de piano acoustique en sourdine, en abaissant la pédale et en la glissant doucement vers la gauche pour activer le mode AnyTime. N'essayez pas d'activer/désactiver le mode AnyTime pendant que vous jouez du piano, cela pourrait entraîner de sérieux dommages au mécanisme de cet instrument.

### <span id="page-8-0"></span>k **Pédale sourdine**

Cette pédale sert à adoucir le son, en baissant le volume. Lorsque le son « Jazz Organ » est sélectionné, la pédale sourdine est utilisée pour alterner la vitesse de simulation de l'effet rotary entre les modes « Slow » et « Fast ».

Il est également possible d'utiliser la pédale sourdine comme pédale tonale en abaissant la pédale tout en allumant cet instrument. En mode Sostenuto, abaisser la pédale après avoir joué et avant de relâcher les touches prolonge le son des dernières notes jouées. Les touches enfoncées après abaissement de la pédale tonale ne sont pas prolongées une fois les touches relâchées.

De plus, la pédale sourdine est utilisée pour sélectionner les différents sons, modifier le réglage de réverbération et ajuster divers autres réglages de cet instrument.

### l **Prise DC IN**

Cette prise sert à raccorder l'adaptateur secteur.

### <span id="page-9-0"></span>**1.Raccordement de l'adaptateur secteur à cet instrument**

Raccordez le câble d'alimentation fourni au connecteur DC IN situé sur la face arrière de cet instrument, dans le coin inférieur gauche.

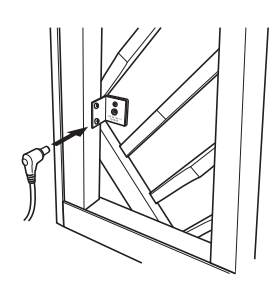

### **2.Branchement de la fiche d'alimentation de l'adaptateur secteur dans une prise de courant**

Branchez la fiche d'alimentation de l'adaptateur secteur dans la prise murale électrique.

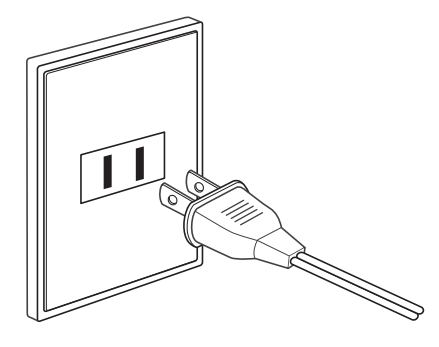

### **3.Mise sous tension du piano**

Appuyez sur le bouton POWER situé sur le côté droit du boîtier de contrôle.

Cet instrument se mettra sous tension et le voyant d'alimentation LED au-dessus du bouton POWER s'allumera pour indiquer que le boîtier de contrôle de l'instrument est sous tension.

\* Cet instrument dispose d'un mode d'économie d'énergie qui peut mettre l'instrument hors tension automatiquement après une certaine période d'inactivité. Pour plus d'informations, veuillez consulter le réglage d'« extinction automatique » à la [page 25.](#page-24-1)

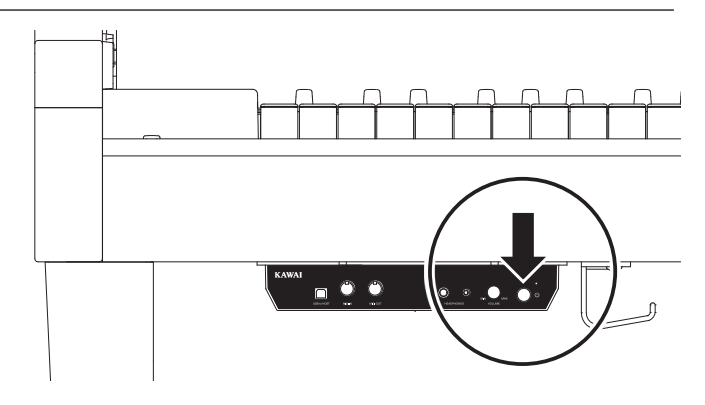

### **4.Activation du mode AnyTime**

Abaissez la pédale mute, puis faites-la doucement glisser vers la gauche pour mettre le son de piano acoustique en sourdine et activer le mode AnyTime.

(Sourdine) (Mute) (Forte)

Pédales

### <span id="page-10-0"></span>**5.Réglage du volume**

Tournez le bouton rotatif VOLUME dans le sens des aiguilles d'une montre/le sens contraire des aiguilles d'une montre pour augmenter/baisser le niveau du volume du casque de cet instrument.

# **MIN VOLUME HONES**

### **6.Raccordement d'un casque à l'une des prises HEADPHONES situées sur l'avant du boîtier de contrôle**

Vous pouvez raccorder simultanément deux casques, permettant ainsi à deux personnes d'écouter cet instrument en même temps.

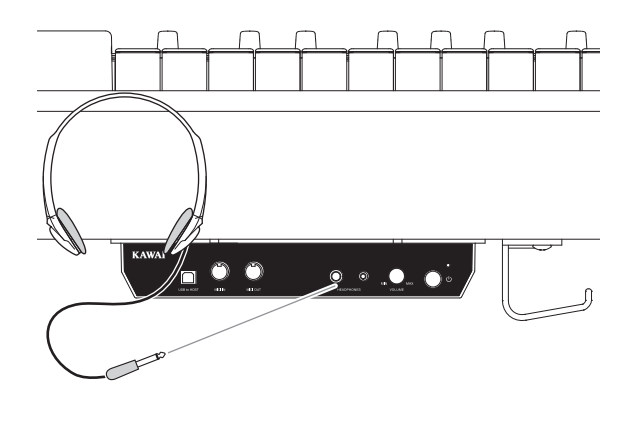

### **7. Jouer du piano**

Le son « SK-EX Concert Grand » du piano se fera entendre dans les casques, le son du piano acoustique sera, quant à lui, silencieux.

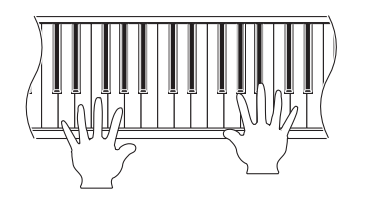

<span id="page-11-0"></span>**Cette section explique la façon de combiner les pressions de touches et de pédales pour sélectionner les différents sons, modifier les réglages de réverbération et ajuster divers autres réglages de cet instrument.**

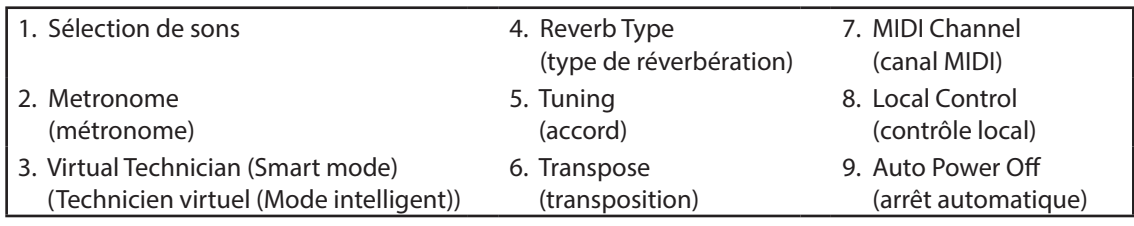

\* Les illustrations suivantes montrent les touches attribuées aux réglages divers de cet instrument.

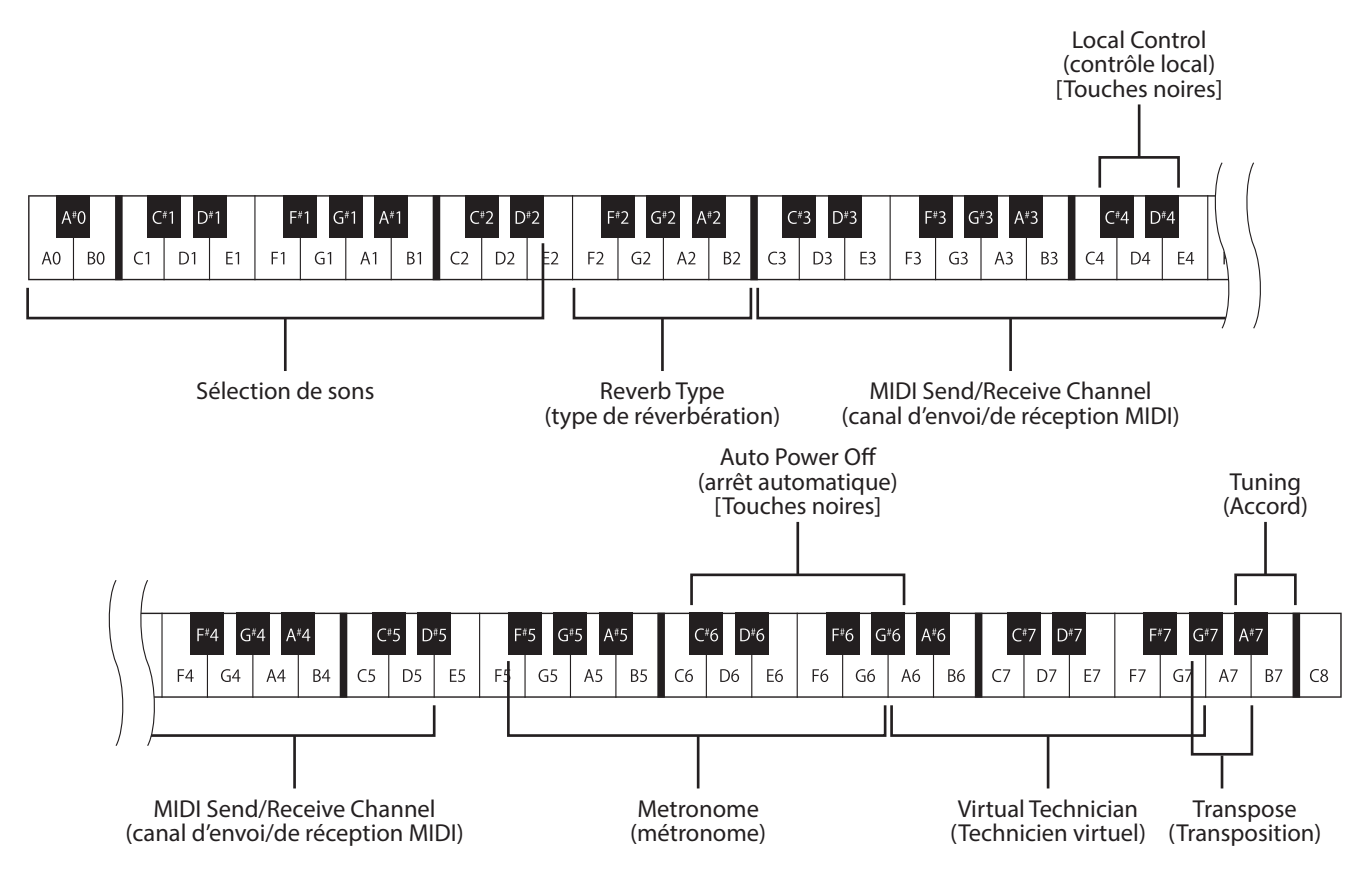

\* Si vous appuyez sur une des touches indiquées dans les illustrations ci-dessus quand le mode « Setting » est activé, vous pouvez ajuster certains réglages de cet instrument. Si le mode « Setting » est activé, aucun son n'est produit quand vous appuyez sur une de ces touches, sauf la touche qui sert à ajuster le métronome, qui produit un son de métronome si vous appuyez dessus.

\* Si vous appuyez sur les touches qui ne sont pas indiquées dans les illustrations ci-dessus, le son actuellement sélectionné est produit. Ces touches permettent d'entendre les modifications que vous apportez au son.

## <span id="page-12-0"></span>**1. Sélection de sons**

**Cet instrument présente 19 sonorités réalistes adaptés à différents styles musicaux.**

### **Sons de cet instrument**

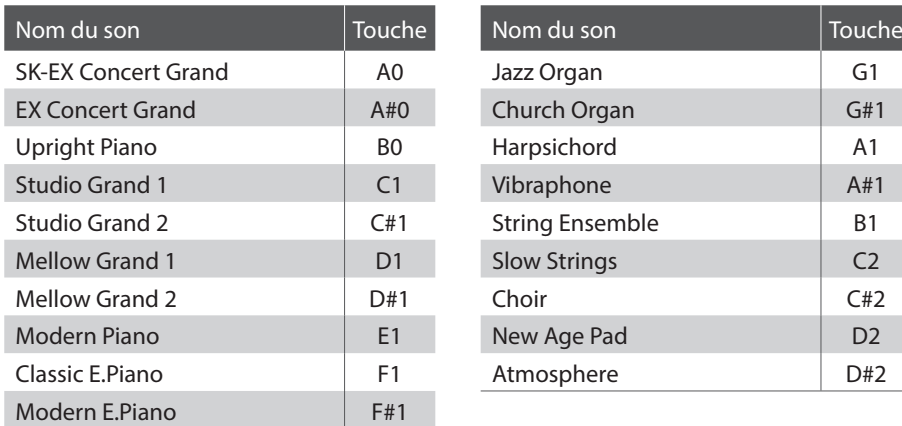

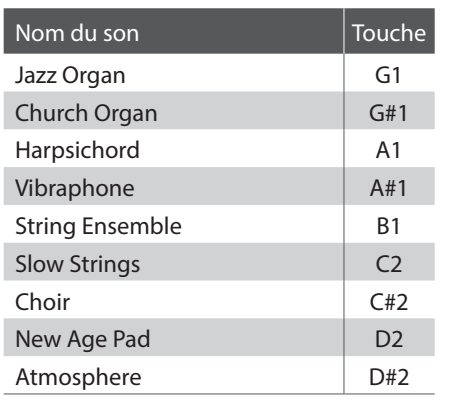

### **Activation du mode Setting**

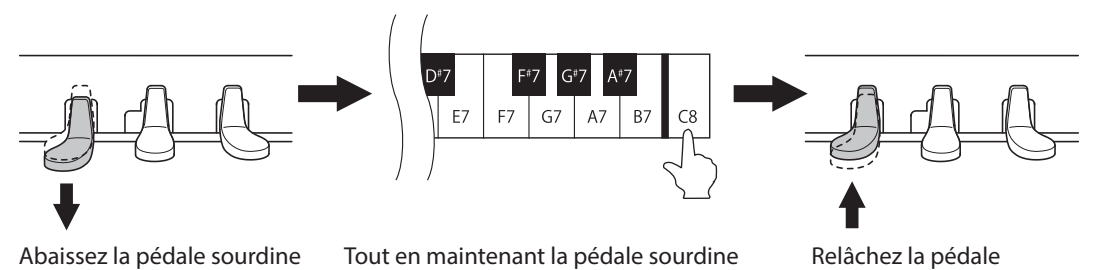

abaissée, appuyez sur la touche C8 et maintenez-la enfoncée (la touche Do la

Relâchez la pédale sourdine, puis relâchez la touche C8

Cette combinaison de pédale sourdine enfoncée tout en appuyant sur la touche C8 active le mode Setting.

plus haute)

\* Si vous appuyez sur la pédale forte pendant la combinaison ci-dessus, le mode Setting n'est pas activé.

\* Si vous appuyez sur une autre touche tout en abaissant la pédale sourdine, le mode Setting n'est pas activé.

### <span id="page-13-0"></span>**Sélection de sons**

Appuyez sur une des touches (de A0 à D#2) pour sélectionner le son souhaité. Veuillez consulter le tableau à la page précédente pour une liste des sons disponibles et des touches qui leur sont attribuées.

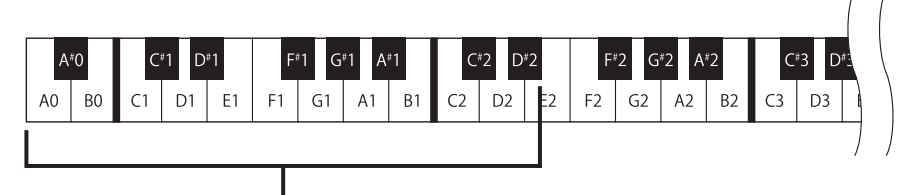

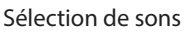

### **Désactivation du mode Setting**

Après la sélection du son souhaité, abaissez la pédale forte pour désactiver le mode Setting.

\* SK-EX Concert Grand est automatiquement sélectionné lors de la mise sous tension.

### **2. Métronome**

**La fonction Metronome assure un battement régulier qui vous aide à pratiquer le piano à un tempo constant. Vous pouvez ajuster la mesure, le volume et le tempo du métronome.**

### **Fonction de métronome**

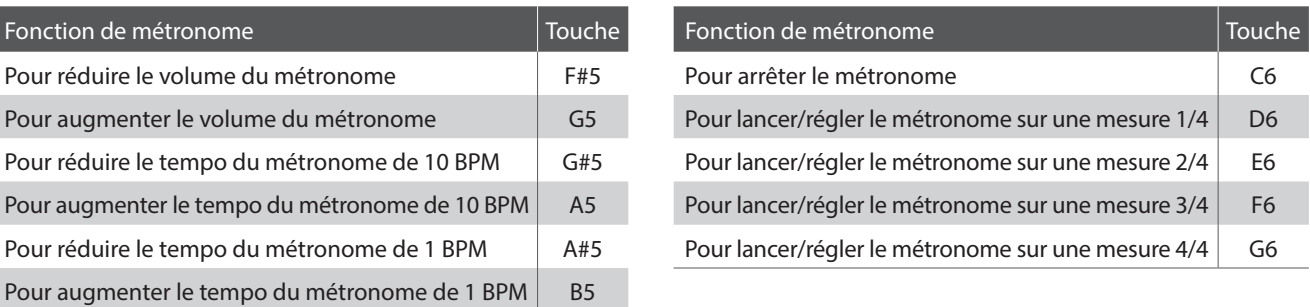

### **Activation du mode Setting**

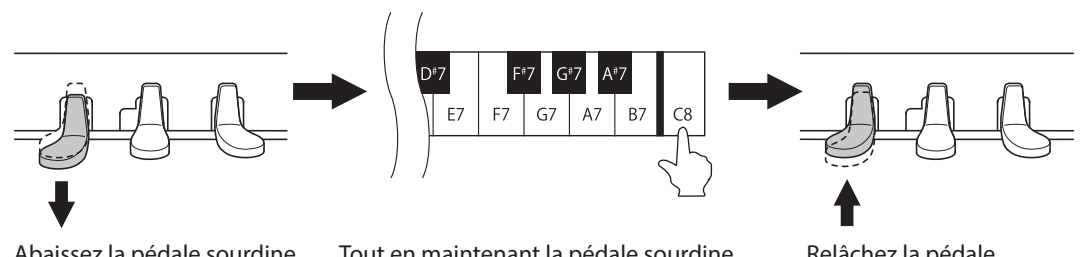

Abaissez la pédale sourdine

Tout en maintenant la pédale sourdine abaissée, appuyez sur la touche C8 et maintenez-la enfoncée (la touche Do la plus haute)

Relâchez la pédale sourdine, puis relâchez la touche C8

Cette combinaison de pédale sourdine enfoncée tout en appuyant sur la touche C8 active le mode Setting.

\* Si vous appuyez sur la pédale forte pendant la combinaison ci-dessus, le mode Setting n'est pas activé.

\* Si vous appuyez sur une autre touche tout en abaissant la pédale sourdine, le mode Setting n'est pas activé.

### **Ajustement de la mesure, du tempo et du volume du métronome**

Appuyez sur la touche D6, E6, F6 ou G6 pour lancer le métronome et/ou régler la mesure du métronome. Appuyez sur la touche G#5, A5, A#5 ou B5 pour ajuster le tempo du métronome. Appuyez sur la touche F#5 ou la touche G5 pour ajuster le volume du métronome.

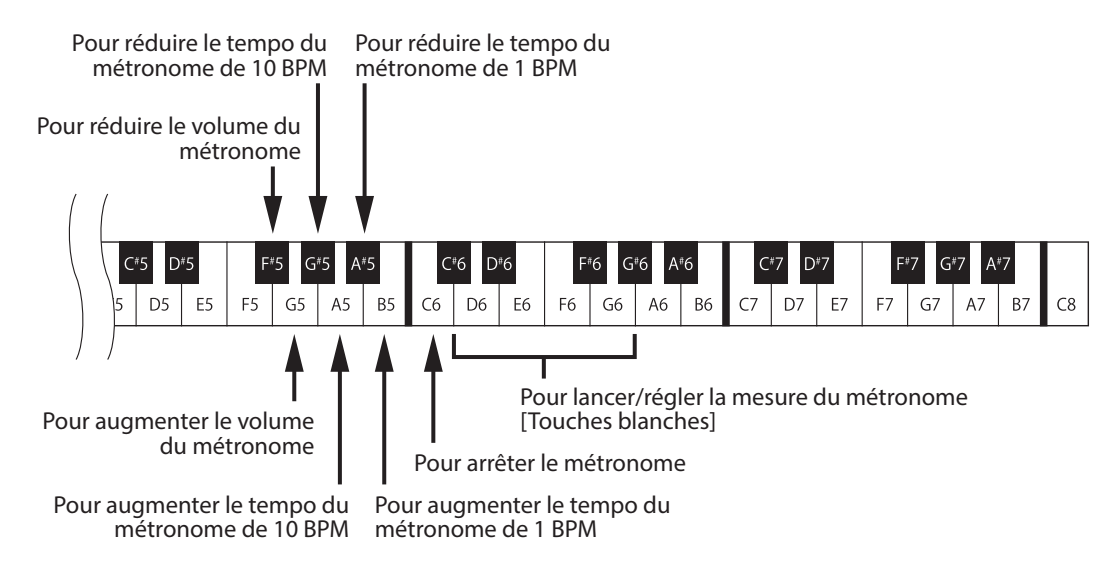

\* Le tempo du métronome est réglable dans une fourchette de 10 à 300 BPM.

Appuyez simultanément sur les touches G#5 et A5, ou A#5 et B5 pour restaurer le tempo du métronome sur la valeur par défaut de 120 BPM. \* Le volume du métronome peut être ajusté dans une fourchette de 1 à 10.

Appuyez simultanément sur les touches F#5 et G5 pour restaurer le réglage de volume du métronome sur sa valeur par défaut de 5.

### **Désactivation du mode Setting**

Après l'ajustement souhaité des réglages de métronome, abaissez la pédale forte pour désactiver le mode Setting.

## <span id="page-15-1"></span><span id="page-15-0"></span>**3. Virtual Technician (Smart mode) (Technicien virtuel (Mode intelligent))**

**Un technicien piano expérimenté est essentiel pour réaliser pleinement le potentiel du bon piano acoustique. Outre l'accordage de chaque note, le technicien effectue aussi de nombreux réglages de régulation et d'harmonisation pour améliorer le son du piano.**

**Le Virtual Technician de cet instrument permet de simuler ces réglages de manière numérique à l'aide de dix configurations prédéfinies. Celles-ci s'adaptent de manière intelligente aux diverses caractéristiques du son du piano acoustique en fonction de différents styles musicaux.**

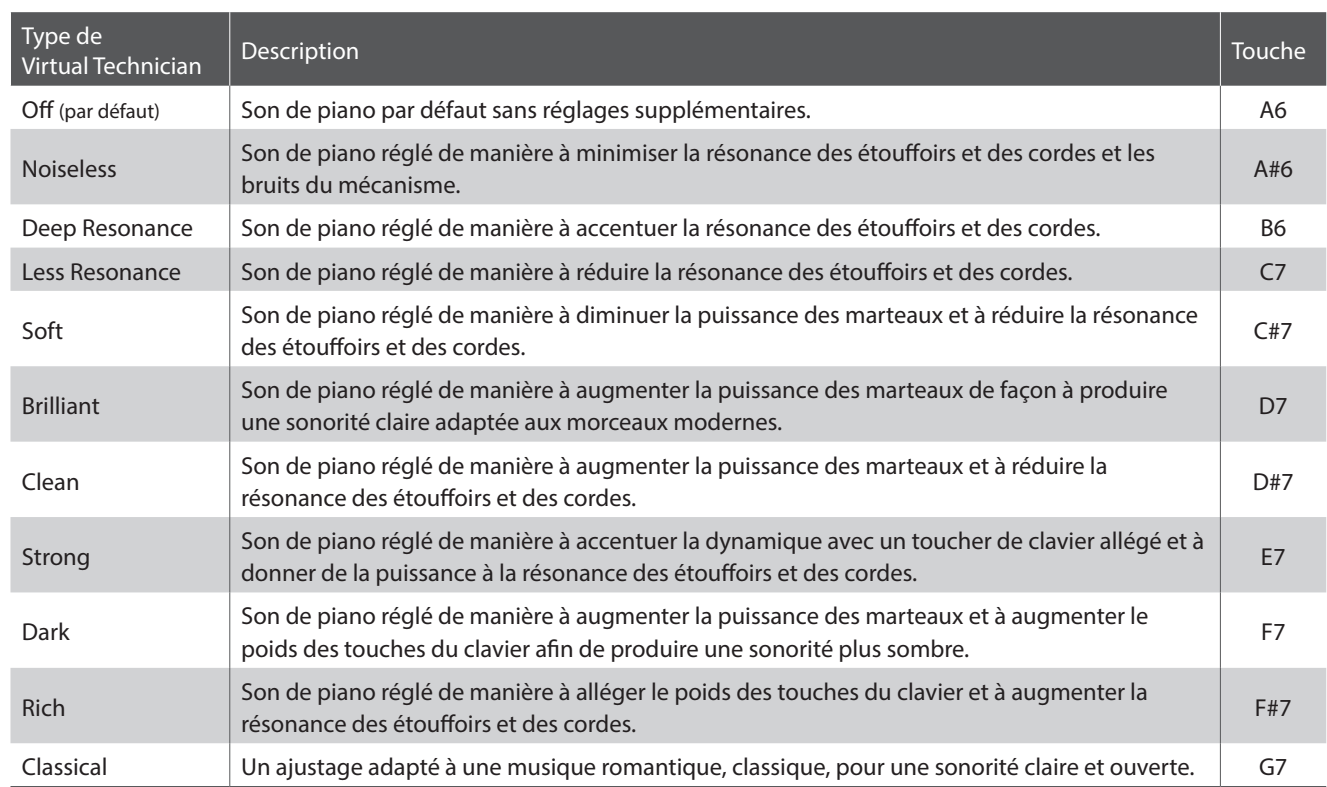

### **Type de Virtual Technician**

### **Activation du mode Setting**

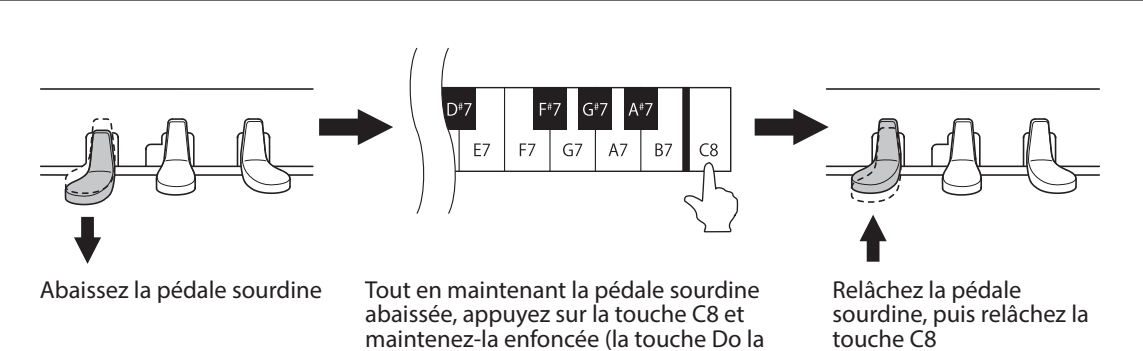

Cette combinaison de pédale sourdine enfoncée tout en appuyant sur la touche C8 active le mode Setting.

plus haute)

\* Si vous appuyez sur la pédale forte pendant la combinaison ci-dessus, le mode Setting n'est pas activé.

<sup>\*</sup> Si vous appuyez sur une autre touche tout en abaissant la pédale sourdine, le mode Setting n'est pas activé.

### **Sélection du type Virtual Technician**

Appuyez sur une des touches (de A6 à G7) pour sélectionner le type souhaité. Veuillez consulter le tableau à la page précédente pour une liste des types Virtual Technician disponibles et des touches qui leur sont attribuées.

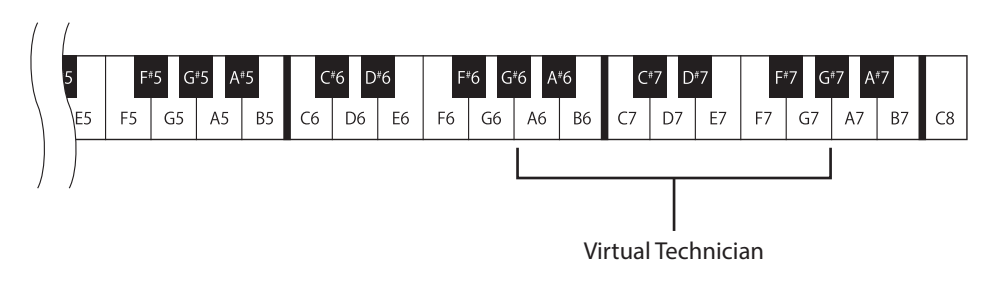

### **Désactivation du mode Setting**

Après l'ajustement souhaité un réglage Virtual Technician, abaissez la pédale forte pour désactiver le mode Setting.

### <span id="page-17-1"></span><span id="page-17-0"></span>**4. Reverb (Réverbération)**

**Le réglage Reverb ajoute une réverbération au son, pour simuler l'environnement acoustique d'une salle de récital, d'une scène ou d'une salle de concert. Le type de réverbération le mieux adapté est appliqué automatiquement lors de la sélection de chaque son. Toutefois, vous pouvez aussi sélectionner un type de réverbération différent manuellement si vous le désirez.**

### **Type de réverbération**

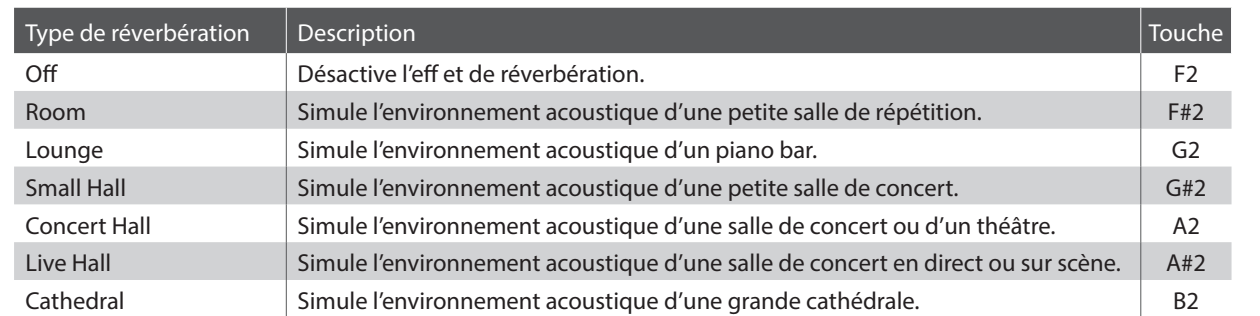

### **Activation du mode Setting**

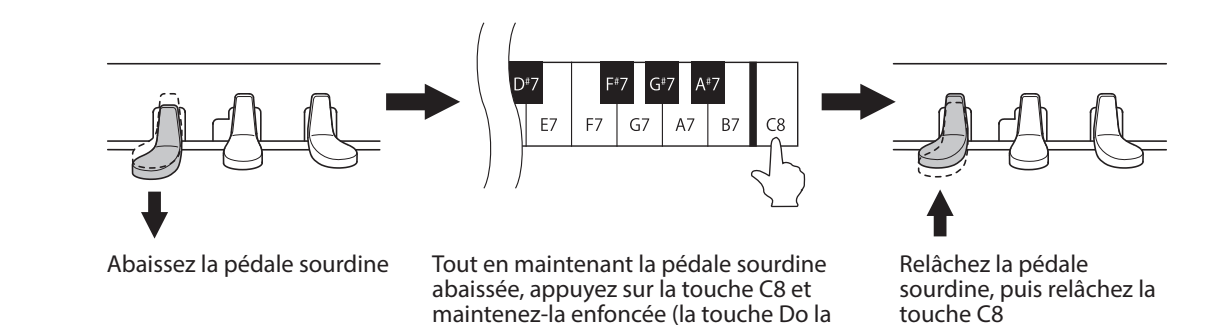

Cette combinaison de pédale sourdine enfoncée tout en appuyant sur la touche C8 active le mode Setting.

plus haute)

\* Si vous appuyez sur la pédale forte pendant la combinaison ci-dessus, le mode Setting n'est pas activé.

\* Si vous appuyez sur une autre touche tout en abaissant la pédale sourdine, le mode Setting n'est pas activé.

### **Sélection du type de réverbération**

Appuyez sur une des touches (de F2 à B2) pour sélectionner le type souhaité. Veuillez consulter le tableau ci-dessous pour une liste des types et des touches qui leur sont attribuées.

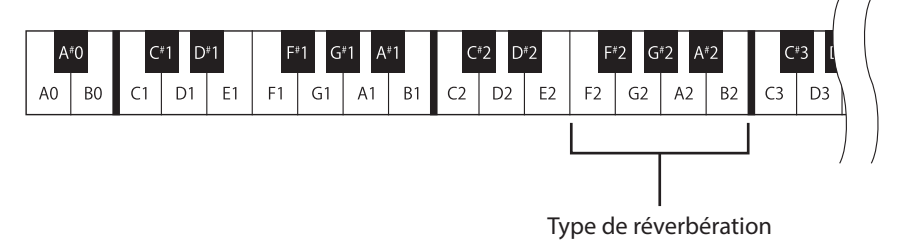

### **Désactivation du mode Setting**

Après la sélection du type de réverbération souhaité, abaissez la pédale forte pour désactiver le mode Setting.

# <span id="page-18-0"></span>**5. Tuning (Accord)**

**Le paramètre Tuning permet d'augmenter et abaisser le ton global de cet instrument par paliers de 0,5Hz, et peut donc s'avérer utile lorsqu'on joue avec d'autres instruments.**

### **Activation du mode Setting**

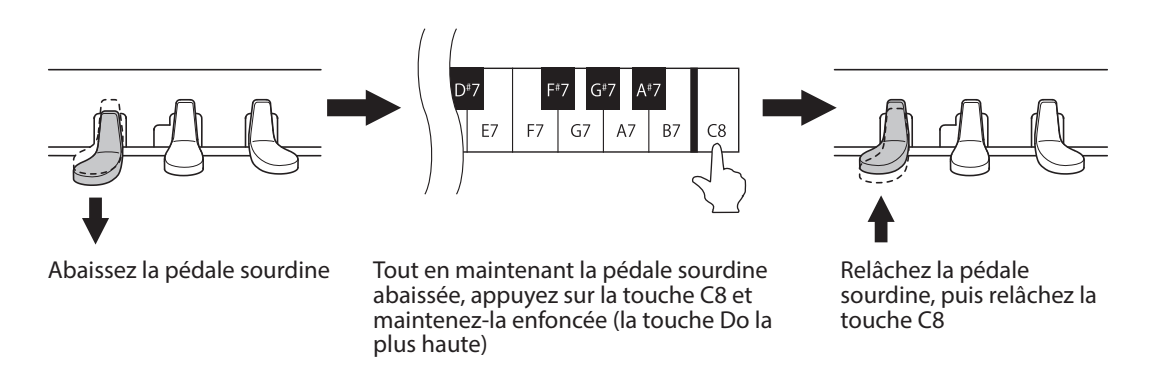

Cette combinaison de pédale sourdine enfoncée tout en appuyant sur la touche C8 active le mode Setting.

\* Si vous appuyez sur la pédale forte pendant la combinaison ci-dessus, le mode Setting n'est pas activé.

\* Si vous appuyez sur une autre touche tout en abaissant la pédale sourdine, le mode Setting n'est pas activé.

### **Ajustement de hauteur du diapason**

Appuyez plusieurs fois sur la touche B7 pour élever le diapason, ou plusieurs fois sur la touche A#7 pour abaisser le diapason.

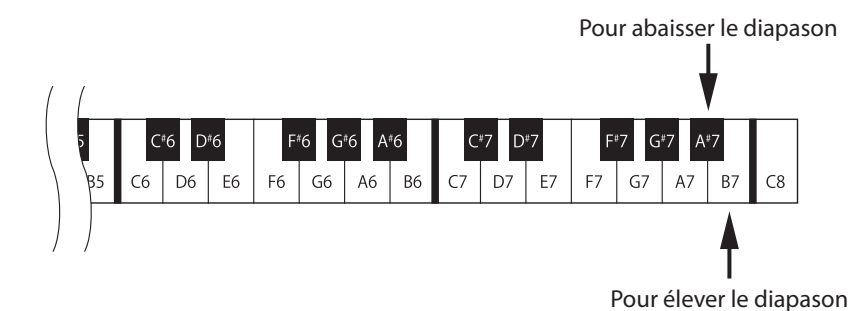

\* La valeur de ton peut être ajustée dans la gamme de 427,0 à 453,0 Hz, par incréments/décréments de 0,5 Hz chaque fois que vous appuyez sur la touche B7 ou A#7.

\* Appuyez simultanément sur les touches A#7 et B7 pour restaurer le réglage d'accord sur sa valeur par défaut de 440 Hz.

### **Désactivation du mode Setting**

Après la sélection de la hauteur du diapason souhaitée, abaissez la pédale forte pour désactiver le mode Setting.

\* La hauteur du diapason est mémorisée et rappelée automatiquement lors de la mise sous tension.

## <span id="page-19-0"></span>**6. Transpose (Transposition)**

**La fonction Transpose (transposition) permet d'augmenter ou de d'abaisser la hauteur des sons de cet instrument par demi-tons. Ceci est particulièrement utile lors de l'accompagnement d'instruments dont les tons sont différents, ou lorsque vous devez jouer un morceau dans une tonalité différente de celle que vous avez apprise.**

### **Activation du mode Setting**

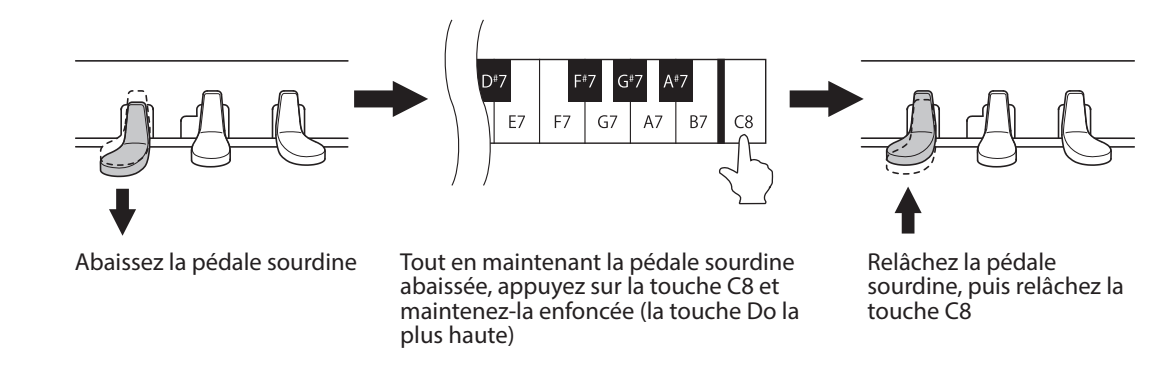

Cette combinaison de pédale sourdine enfoncée tout en appuyant sur la touche C8 active le mode Setting.

- \* Si vous appuyez sur la pédale forte pendant la combinaison ci-dessus, le mode Setting n'est pas activé.
- \* Si vous appuyez sur une autre touche tout en abaissant la pédale sourdine, le mode Setting n'est pas activé.

### **Ajustement de la valeur de transposition**

Appuyez plusieurs fois sur la touche A7 pour augmenter la valeur de transposition, ou plusieurs fois sur la touche G#7 pour réduire la valeur de transposition.

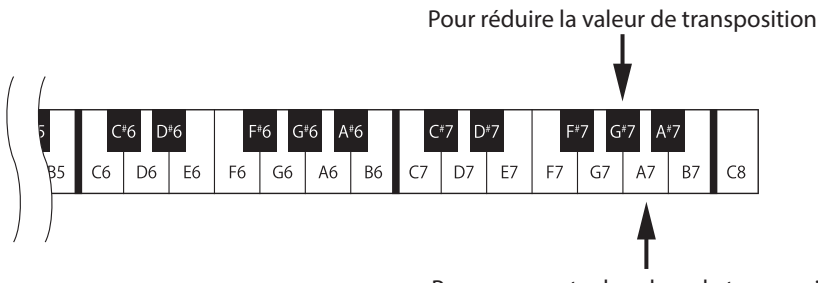

Pour augmenter la valeur de transposition

\* La valeur de transposition peut être ajustée dans la gamme de 12 demi-tons vers le haut ou vers le bas.

\* Appuyez simultanément sur les touches G#7 et A7 pour restaurer le réglage de transposition sur sa valeur par défaut de 0.

### **Désactivation du mode Setting**

Après la sélection de la valeur de transposition souhaitée, abaissez la pédale forte pour désactiver le mode Setting.

\* La valeur de transposition est automatiquement réglée sur 0 lors de la mise sous tension.

**Fonctionnement général**

Fonctionnement général

# <span id="page-20-0"></span>**7. Canal MIDI**

### **Aperçu MIDI**

Le terme MIDI est un acronyme de Musical Instrument Digital Interface, une norme internationale pour la connexion de synthétiseurs, séquenceurs (enregistreurs MIDI) et d'autres instruments électroniques pour échanger des données.

Cet instrument est équipé de deux prises MIDI pour l'échange de données ; MIDI IN et MIDI OUT. Chaque prise utilise un câble spécial avec un connecteur DIN.

MIDI IN : pour la réception de notes, de changements de programme et d'autres données.

MIDI OUT : pour l'envoi de notes, de changements de programme et d'autres données.

MIDI utilise des canaux pour l'aller et retour de données entre des dispositifs MIDI. Il y a des canaux de réception (MIDI IN) et de transmission (MIDI OUT). La plupart des instruments de musique ou dispositifs MIDI sont équipés de prises MIDI IN et OUT et sont capables de recevoir ou de transmettre des données via MIDI.

Les canaux de réception servent à la réception de données depuis un autre dispositif MIDI, et les canaux de transmission servent à la transmission de données vers un autre dispositif MIDI.

### **Exemple de connexion MIDI :**

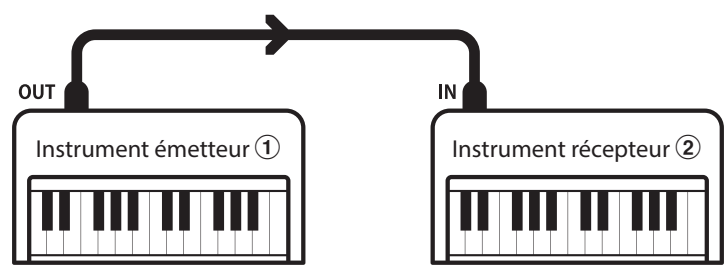

Lorsque la connexion est réalisée selon l'illustration ci-dessus, les données MIDI émises par  $\Omega$  sont également jouées sur  $\Omega$  si les deux canaux correspondent.

Les instruments MIDI possèdent 16 canaux de réception et d'émission de données MIDI.

### **Exemples MIDI**

Connexion à un séquenceur :

Lorsque la connexion est réalisée selon cette illustration, les morceaux joués sur cet instrument peuvent être enregistrés à l'aide d'un séquenceur, puis écoutés à votre guise.

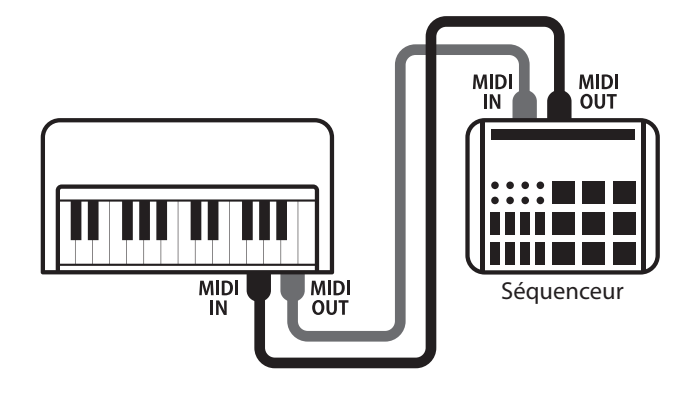

### **Fonctions MIDI**

Cet instrument prend en charge les fonctions MIDI suivantes :

#### Transmission/réception d'informations de notes

Transmission/réception d'informations de notes vers/ depuis un instrument de musique ou appareil connecté à l'interface MIDI.

#### Transmission/réception de données de pédale

Transmission/réception des données de pédale de sustain, douce et de sostenuto vers/depuis un instrument de musique ou appareil connecté à l'interface MIDI.

### Transmission/réception d'informations de changement de programme

Transmission/réception de données de changement de programme vers/depuis un instrument de musique ou appareil MIDI raccordé.

### **Emission/réception de numéros de changement de programme MIDI**

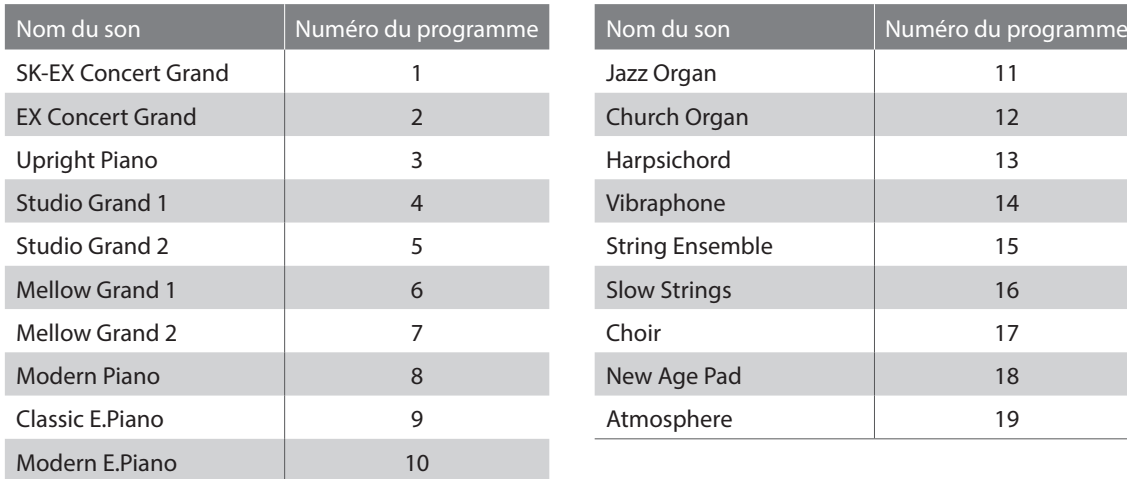

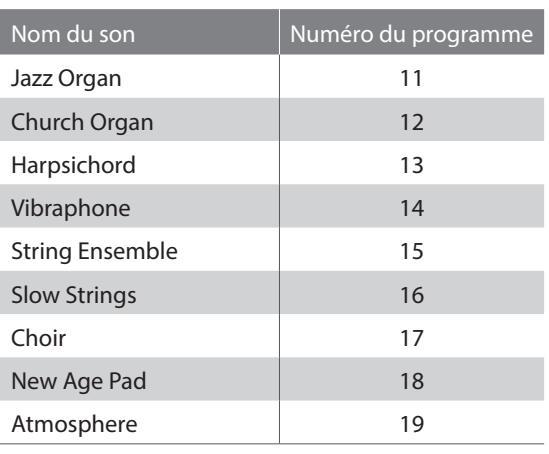

### Réception de données de volume

Réception de données de volume MIDI envoyées par un instrument de musique ou appareil connecté à l'interface MIDI.

### Transmission/réception de données exclusives

Transmission/réception depuis le réglage du panneau avant ou de la fonction de menu sous forme de données exclusives.

**Fonctionnement général**

Fonctionnement général

**La fonction de canal MIDI sert à déterminer le canal MIDI utilisé par cet instrument pour l'échange d'informations MIDI avec des dispositifs et instruments MIDI externes.**

**Le canal sélectionné fonctionne comme canal de transmission et de réception.**

### **Activation du mode Setting**

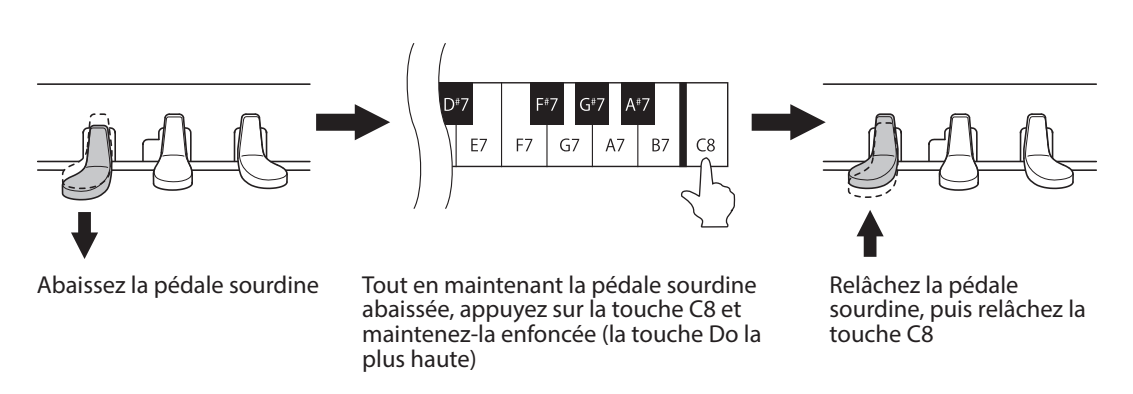

Cette combinaison de pédale sourdine enfoncée tout en appuyant sur la touche C8 active le mode Setting.

\* Si vous appuyez sur la pédale forte pendant la combinaison ci-dessus, le mode Setting n'est pas activé.

\* Si vous appuyez sur une autre touche tout en abaissant la pédale sourdine, le mode Setting n'est pas activé.

### **Réglage de canal MIDI**

Appuyez sur les touches blanches C3 à D5 pour régler le canal MIDI. Veuillez consulter le tableau ci-dessous pour une liste des canaux MIDI et des touches qui leur sont attribuées.

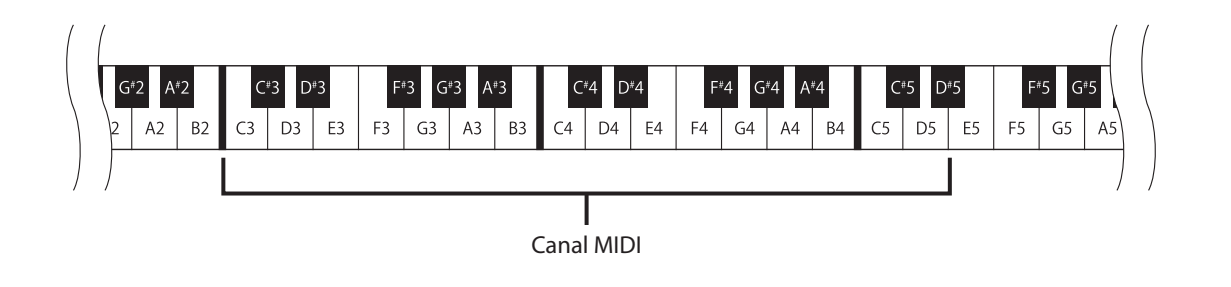

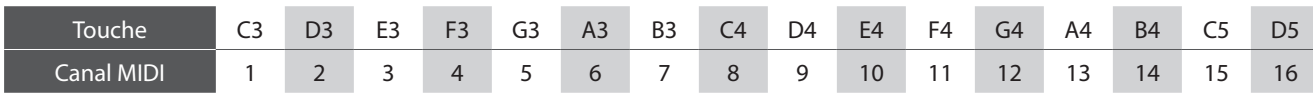

\* Le canal MIDI peut être réglé dans une fourchette de 1 à 16.

\* Appuyez sur la touche C#3 pour permettre la réception des informations MIDI depuis tous les canaux. Ce statut est souvent désigné par « OMNI ON ». Si un canal MIDI spécifique est sélectionné, cet instrument est réglé sur « OMNI OFF » et il ne recevra que les données émises sur ce canal spécifique.

### **Désactivation du mode Setting**

Après l'ajustement souhaité des réglages de canal MIDI, abaissez la pédale forte pour désactiver le mode Setting.

\* Le réglage de canal MIDI est automatiquement réglé sur « OMNI ON 1ch » lors de la mise sous tension.

\* Pour plus d'informations concernant les capacités MIDI de cet instrument, veuillez consulter le « Tableau d'implémentation MIDI » à la [page 30](#page-29-1).

## <span id="page-23-1"></span><span id="page-23-0"></span>**8. Local Control (Contrôle local)**

**Cette fonction détermine si oui ou non cet instrument émet un son lorsque vous appuyez sur ses touches. Lorsque le Local Control est réglé sur « On », cet instrument émet un son lorsque vous appuyez sur ses touches. En revanche, même lorsque le Local Control est réglé sur « Off », le clavier de cet instrument continue de transmettre des données à un dispositif externe MIDI ou à un ordinateur via le canal MIDI sélectionné.**

### **Réglages Local Control**

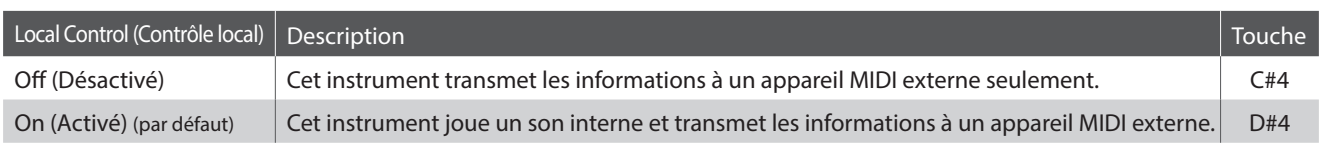

### **Activation du mode Setting**

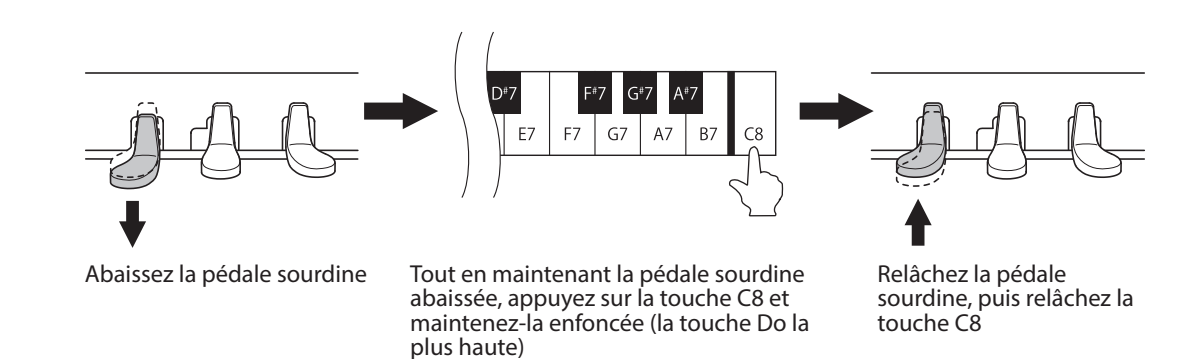

Cette combinaison de pédale sourdine enfoncée tout en appuyant sur la touche C8 active le mode Setting.

\* Si vous appuyez sur la pédale forte pendant la combinaison ci-dessus, le mode Setting n'est pas activé.

\* Si vous appuyez sur une autre touche tout en abaissant la pédale sourdine, le mode Setting n'est pas activé.

### **Ajustement du contrôle local**

Appuyez sur la touche C#4 ou D#4 pour ajuster le réglage du contrôle local.

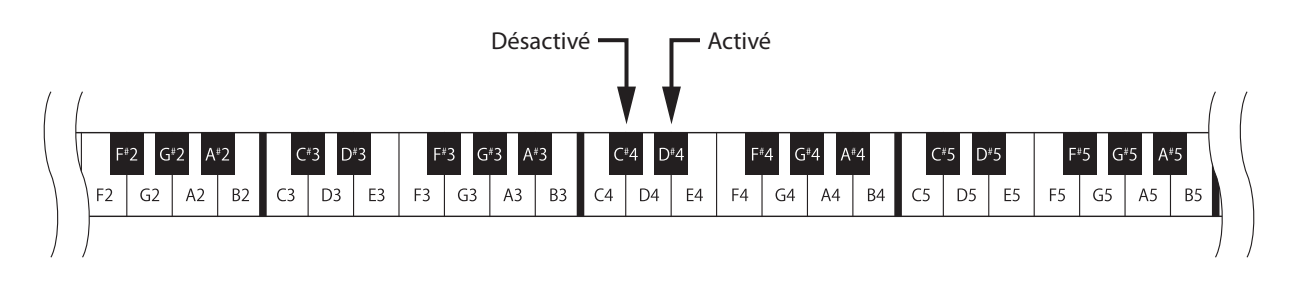

### **Désactivation du mode Setting**

Après l'ajustement souhaité un contrôle local, abaissez la pédale forte pour désactiver le mode Setting.

\* Le contrôle local est automatiquement réglé sur « On » lors de la mise sous tension.

<span id="page-24-1"></span><span id="page-24-0"></span>**Le paramètre Auto Power Off peut être utilisé pour arrêter cet instrument automatiquement au bout d'une période d'inactivité précise. Cette fonction peut être activée par défaut selon le secteur de distribution.**

\* Le réglage Auto Power Off est stocké automatiquement et rappelé chaque fois que cet instrument est mis en marche.

### **Réglages Auto Power Off**

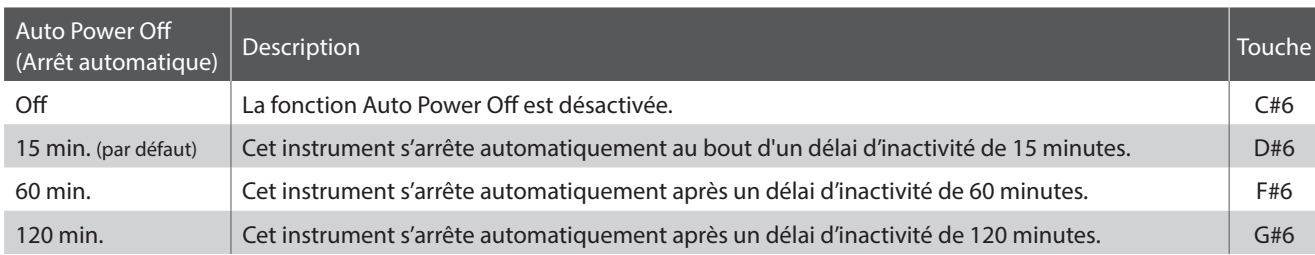

### **Activation du mode Setting**

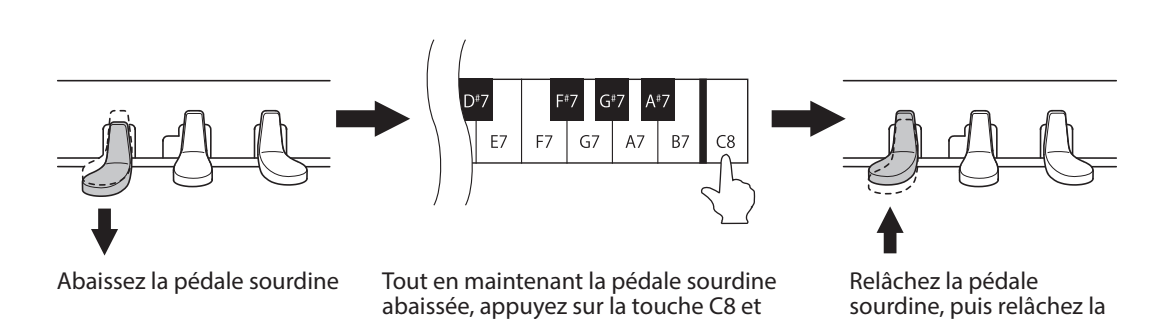

maintenez-la enfoncée (la touche Do la

touche C8

Cette combinaison de pédale sourdine enfoncée tout en appuyant sur la touche C8 active le mode Setting.

plus haute)

- \* Si vous appuyez sur la pédale forte pendant la combinaison ci-dessus, le mode Setting n'est pas activé.
- \* Si vous appuyez sur une autre touche tout en abaissant la pédale sourdine, le mode Setting n'est pas activé.

### **Ajustement du réglage arrêt automatique**

Appuyez sur la touche C#6, D#6, F#6, ou G#6 pour ajuster le réglage du arrêt automatique.

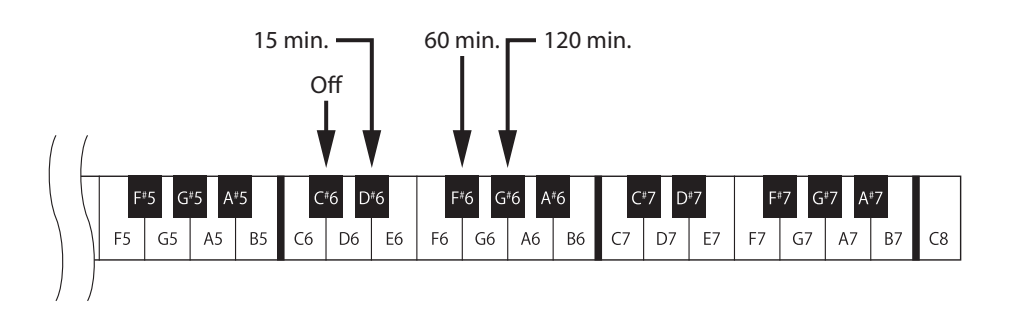

### **Désactivation du mode Setting**

# <span id="page-25-0"></span>**Annexe**

## **Résolution des problèmes**

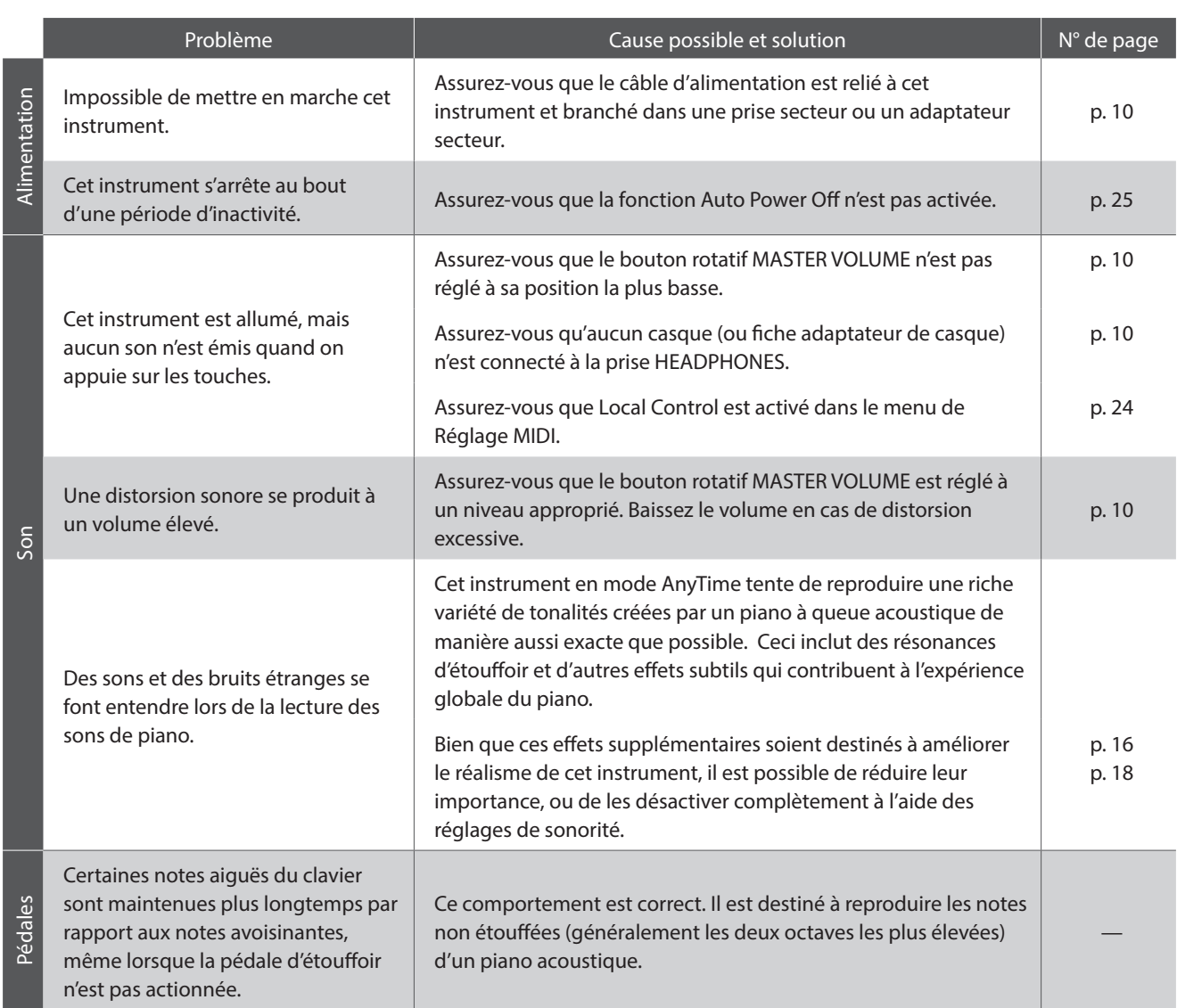

### <span id="page-26-0"></span>**Connexion à d'autres appareils**

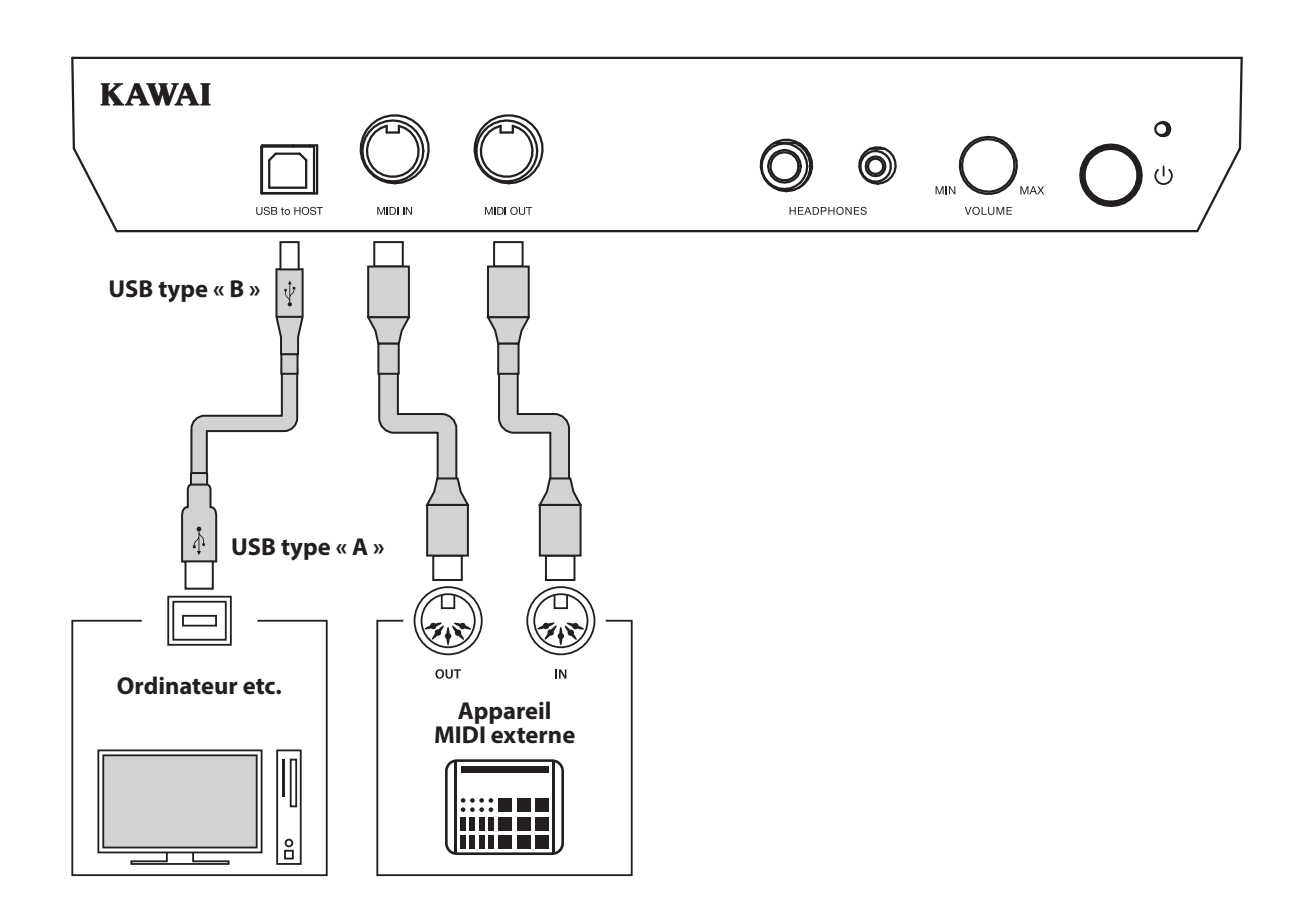

### a **Prises MIDI IN/OUT**

Ces prises servent à connecter cet instrument à des appareils MIDI externes, par exemple un module de son ou un ordinateur avec une interface MIDI.

### b **Port USB to HOST (type « B »)**

Ce port est utilisé pour connecter cet instrument à un ordinateur grâce à un câble USB. Lorsqu'il est connecté, cet instrument peut être utilisé en tant qu'appareil MIDI standard, ce qui lui permet d'envoyer et recevoir des données MIDI. Raccordez un connecteur de type USB « B » à cet instrument et un connecteur de type USB « A » à l'ordinateur.

Grâce à des adaptateurs de conversion supplémentaires, ce port peut également être utilisé pour connecter cet instrument à des tablettes ou d'autres appareils mobiles.

### <span id="page-27-0"></span>**USB MIDI (connecteur USB to Host)**

**Cet instrument comporte un connecteur de type « USB to Host » qui permet la connexion de l'instrument à un ordinateur à l'aide d'un câble USB et son emploi comme appareil MIDI. Selon le type d'ordinateur et le système d'exploitation installé, un pilote supplémentaire sera peut être nécessaire pour que les communications USB MIDI opèrent correctement.**

### **Pilote USB MIDI**

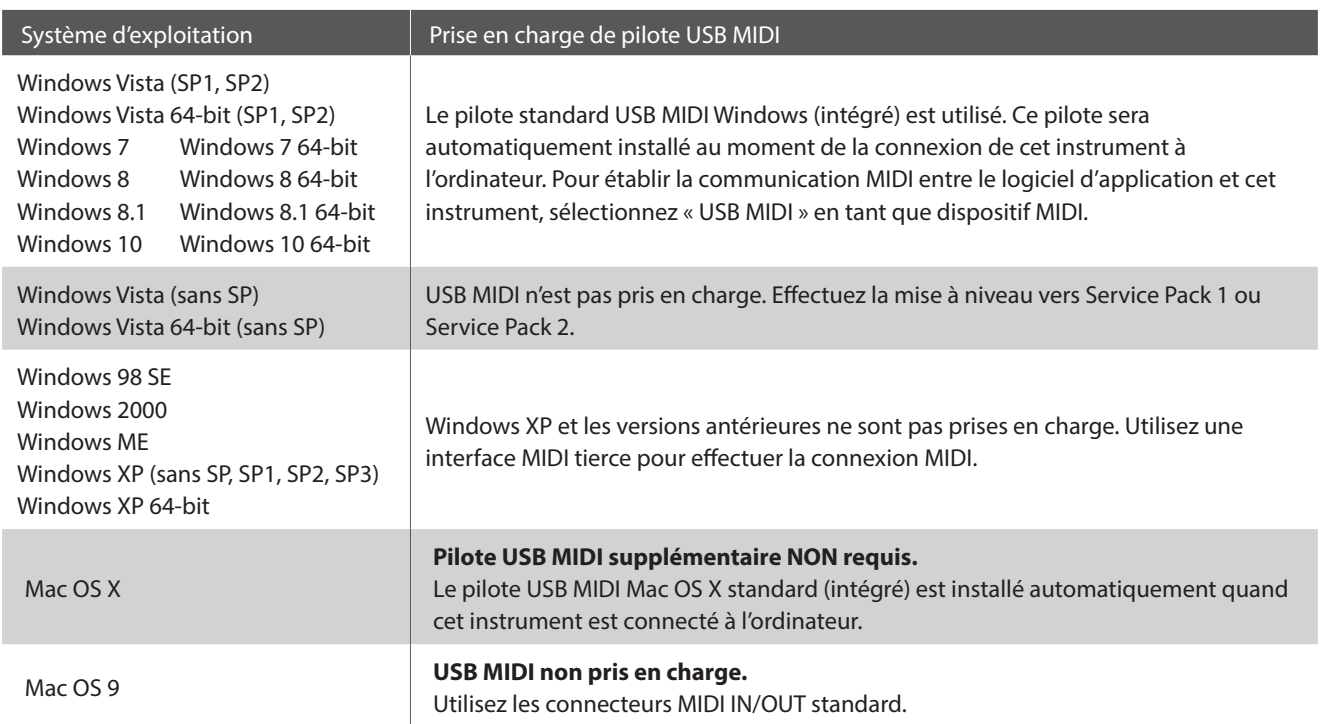

### **Informations USB MIDI**

- Si les prises MIDI IN/OUT et le port USB MIDI de cet instrument sont connectés simultanément, le port USB MIDI est prioritaire.
- Assurez-vous que cet instrument est éteint avant de tenter de connecter le câble USB MIDI.
- Lors de la connexion de cet instrument à un ordinateur à l'aide du port USB MIDI, un bref délai des communications est possible.
- Si cet instrument est connecté à un ordinateur par le biais d'un concentrateur USB et que les communications USB MIDI deviennent non fiables/instables, connectez le câble USB MIDI directement à un des ports USB de l'ordinateur.
- \* « Windows » est une marque déposée de Microsoft Corporation.
- \* « Mac » et « iPad » sont des marques déposées de Apple Computer, Inc.
- La déconnexion soudaine du câble USB MIDI ou l'arrêt/ remise en marche de cet instrument lors de l'emploi de USB MIDI peut produire une instabilité de l'ordinateur dans les cas suivants :
	- lors de l'installation du pilote USB MIDI
	- au démarrage de l'ordinateur
	- lorsque des applications MIDI exécutent des tâches
	- quand l'ordinateur est en mode économie d'énergie
- Si vous rencontrez d'autres problèmes de communications USB MIDI pendant que cet instrument est connecté, vérifiez toutes les connexions et réglages MIDI pertinents dans le système d'exploitation de l'ordinateur.
- \* Les autres noms d'entreprises et de produits mentionnés ici peuvent être des marques déposées ou des marques commerciales de leurs propriétaires respectifs.

### <span id="page-28-0"></span>**Caractéristiques**

### **Modèle ATX3L KAWAI**

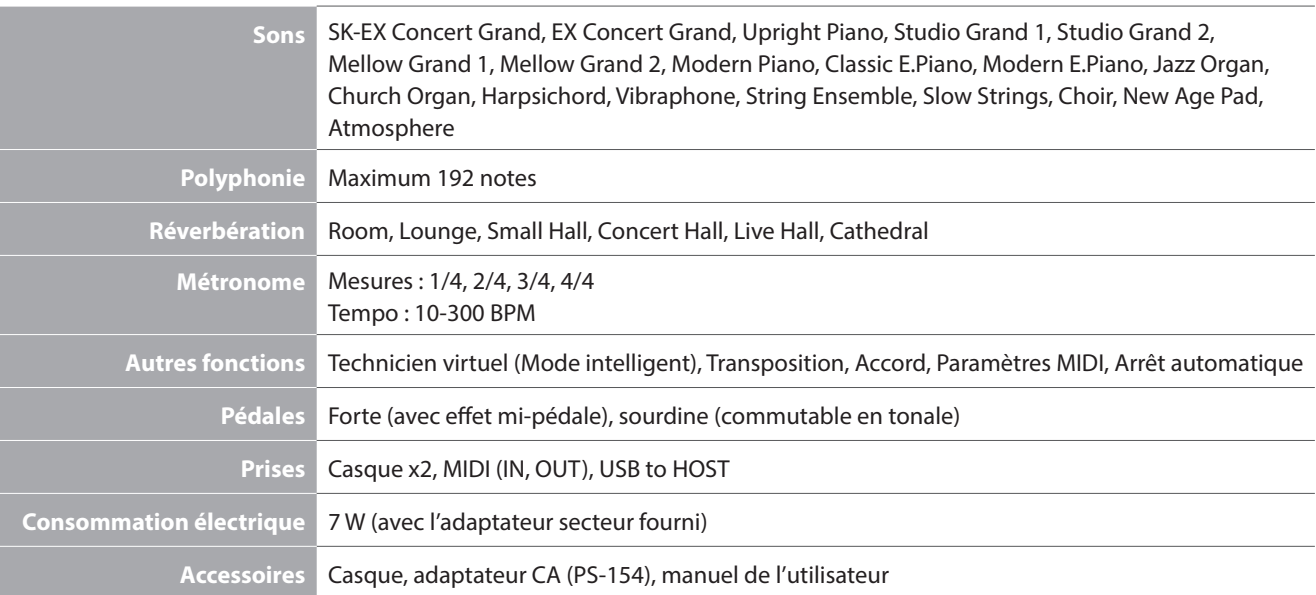

### <span id="page-29-1"></span><span id="page-29-0"></span>**Tableau d'implémentation MIDI**

### **Modèle ATX3L KAWAI**

Date : Mai 2018 Version : 1.0

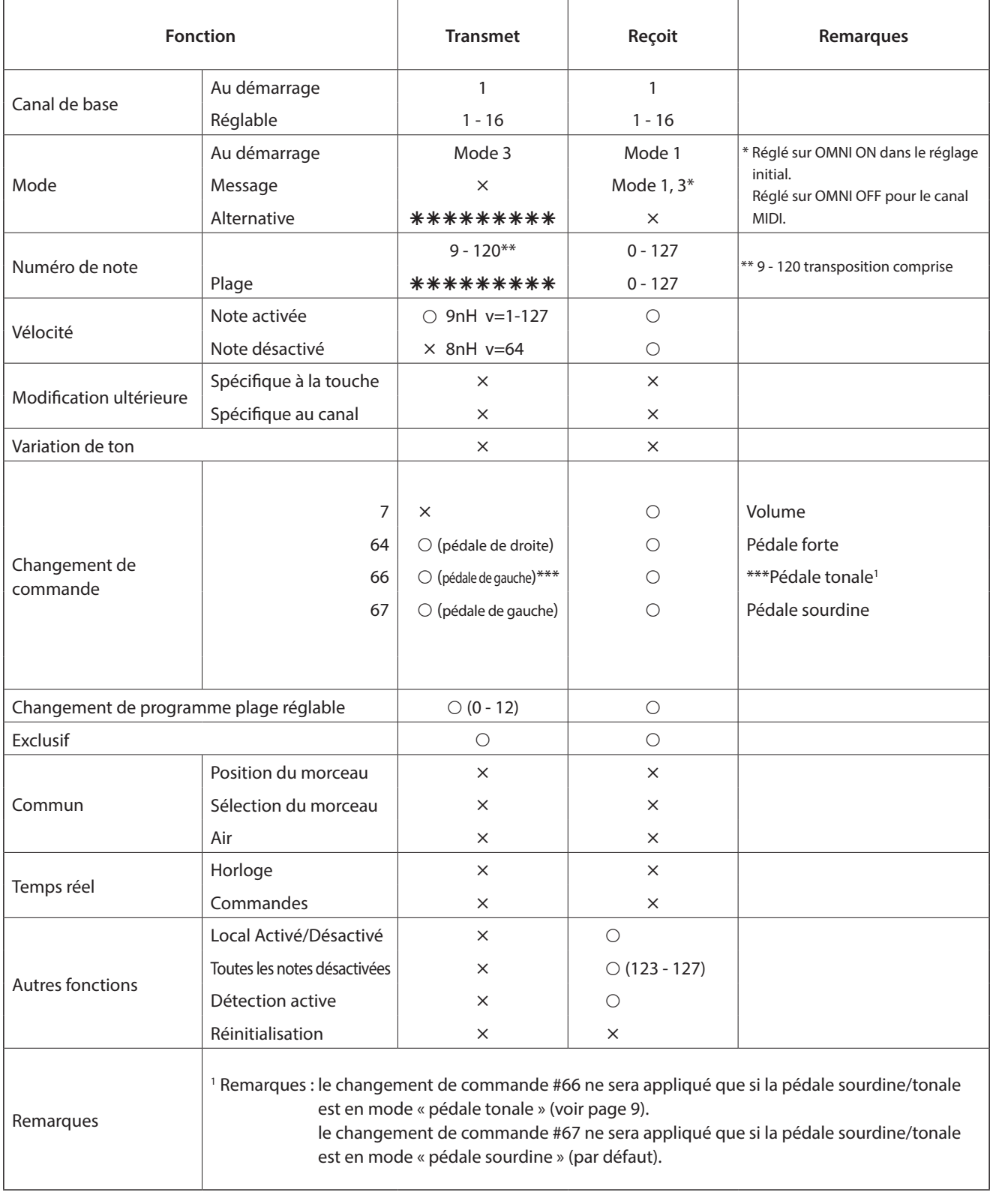

Mode 1 : mode omni activé, Poly Mode 2 : mode omni activé, Mono  $\bigcirc$  : oui Mode 3 : omni mode désactivé, Poly Mode 4 : omni mode désactivé, Mono  $\times$  : non

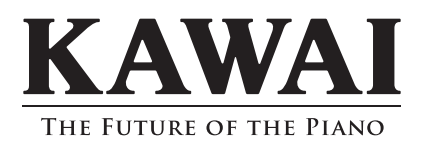